# Automatic speech recognition with Vosk

Vosk is speech recognition software which translates speech into text, which is also called speech-to-text (or STT in short).

The software is made by [Alpha Cephei](https://alphacephei.com/en/#about-page) whose primary mission is scientific. They release Vosk in 3 versions: Vosk open source, Vosk enterprise and Vosk mobile.

As automatic speech recognition (ASR) is one of the sub domains of the computational linguistics field, there is a whole range of software available to work with speech recognition, such as [CMU Sphinx](https://cmusphinx.github.io/) or [Kaldi.](https://kaldi-asr.org/) Vosk is particulary made to be used in a "plug and play" manner. Other software might provide many more options and ways to tweak how speech is recognised, but usually they are also much more difficult in their use.

## Encoding & Decoding

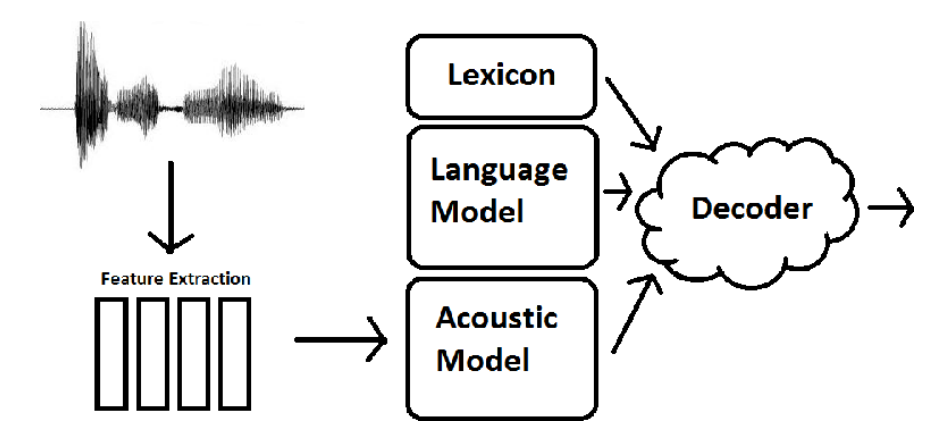

Automatic speech regonition is based on processes of **encoding** and **decoding**.

To do that, speech is **encoded** in multiple ways, which is a process that is also called **knowledge representation**. The output of this encoding process are **models**, such as: **acoustic models**, **language models**, **lexicons**, and **phonetic dictionaries**.

The speech recognition software uses these models to decode speech.

What is an **acoustic model**? ([source, and nice clear step-by](http://www.voxforge.org/home/docs/faq/faq/what-is-an-acoustic-model)[step description\)](http://www.voxforge.org/home/docs/faq/faq/what-is-an-acoustic-model)

An acoustic model is a file that contains statistical representations of each of the distinct sounds that makes up a word.

What is a **language model**? ([source\)](http://www.voxforge.org/home/docs/faq/faq/what-is-a-language-model)

A Statistical Language Model is a file used by a Speech Recognition Engine to recognize speech. It contains a large list of words and their probability of occurrence.

#### Example of a **phonetic dictionary**: [https://](https://raw.githubusercontent.com/cmusphinx/cmudict/master/cmudict.dict)

[raw.githubusercontent.com/cmusphinx/cmudict/master/](https://raw.githubusercontent.com/cmusphinx/cmudict/master/cmudict.dict) [cmudict.dict](https://raw.githubusercontent.com/cmusphinx/cmudict/master/cmudict.dict) ([source\)](https://github.com/cmusphinx/cmudict)

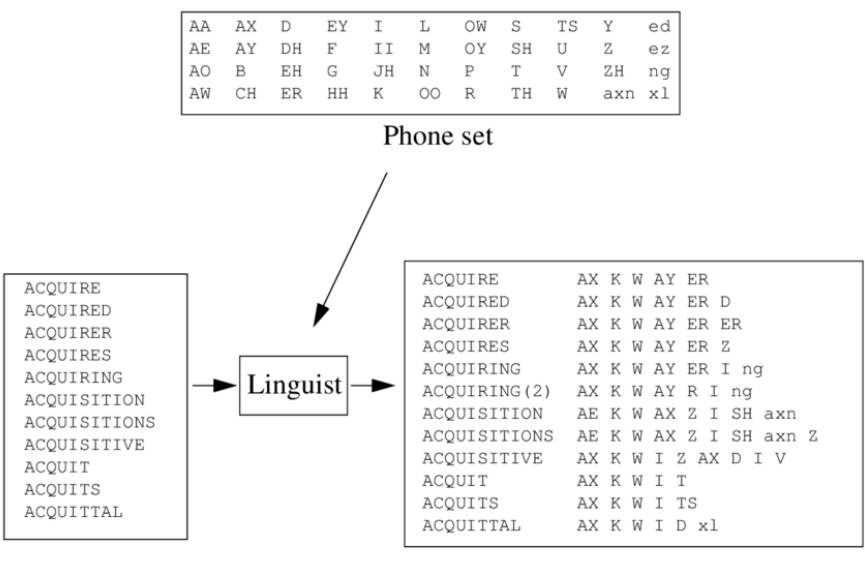

Lexicon

Dictionary

## How do the Vosk models decode speech?

#### From [https://alphacephei.com/vosk/lm:](https://alphacephei.com/vosk/lm)

The knowledge representation in speech recognition is an open question.

Traditionally Vosk models compile the following data sources to build recognition graph:

- Acoustic model model of sounds of the language
- Language model model of word sequences
- Phonetic dictionary model of the decomposition on words to sounds

# **Using Vosk**

### Install Vosk

- you can install it using pip: \$ pip3 install vosk
- use it as a python library: import vosk

#### Install Vosk in a virtual environment (recommended)

- navigate to the folder you work in:  $\frac{1}{2}$  cd  $\sim$ /my/current/ folder/
- make a virtual environment: \$ python3 -m venv myvenv
- activate your virtualenvironment: \$ source myvenv/ bin/activate
- now you should see that your prompt changed into something that looks like this:  $$(myvenv)$
- install vosk: \$ pip3 install vosk
- now vosk is installed in the folder: myvenv/lib/ python3.7/site-packages/vosk/
- you can only use vosk now with your virtual environment activated. So when you run a python script that uses vosk, you need to run \$ python3 myscript.py while you are in this virtual environment.

## Download a model

Before you can try to run Vosk, you need to do download a model:

- choose a model: <https://alphacephei.com/vosk/models>
	- NOTE: check the filesize of the model, maybe you don't want to choose a big one if you use the soupboat
- download it to the soupboat (for example for the small EN-US model):
	- \$ cd the/folder/that/you/are/working/in/
	- \$ wget https://alphacephei.com/vosk/models/ vosk-model-small-en-us-0.15.zip
	- \$ unzip vosk-model-small-en-us-0.15.zip
- rename the folder into: model
	- NOTE: this is the folder that Vosk will look for; it is important that your notebook/script and "model" folder are in the same place

### Connect your mic

REMEMBER: you need a microphone to use Vosk, and the Soupboat does not have one (yet?)!

So in order to work with Vosk, you need to work on a computer that has either a **build-in microphone**, or is connected to an **external microphone**.

### Start from examples

There are multiple example scripts provided by the makers of Vosk, you can find them in their GitHub repository: [https://](https://github.com/alphacep/vosk-api/tree/master/python/example) [github.com/alphacep/vosk-api/tree/master/python/example](https://github.com/alphacep/vosk-api/tree/master/python/example)

### Start from a customized example

See speech-to-text.py for a script that we prepared for you, that takes **speech as input** and **plain text as output**.

Run it with: \$ python3 speech-to-text.py

In  $[$   $]$  :